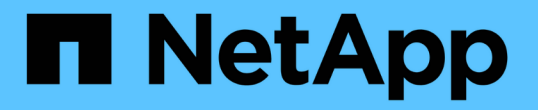

# 已過時的資源桶要求、適用於舊版法規遵循 **StorageGRID**

NetApp April 10, 2024

This PDF was generated from https://docs.netapp.com/zh-tw/storagegrid-116/s3/deprecated-put-bucketrequest-modifications-for-compliance.html on April 10, 2024. Always check docs.netapp.com for the latest.

目錄

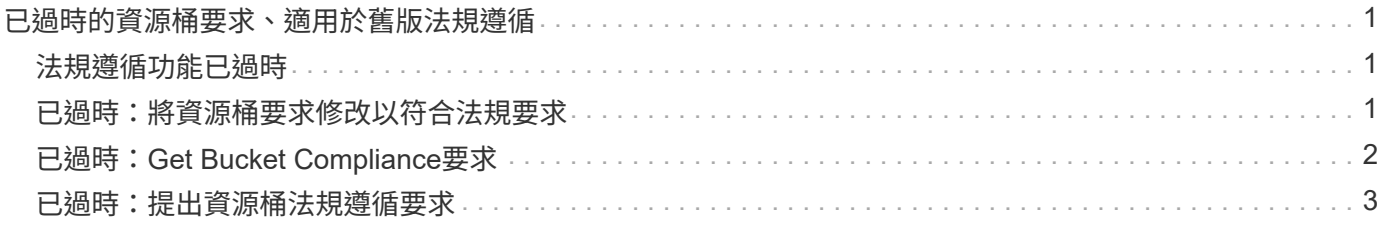

# <span id="page-2-0"></span>已過時的資源桶要求、適用於舊版法規遵循

您可能需要使用StorageGRID Sfs3 REST API來管理使用舊版Compliance功能所建立的儲 存區。

# <span id="page-2-1"></span>法規遵循功能已過時

先前版本的不支援《支援不符合要求》功能、現已由S3物件鎖定取代。StorageGRID StorageGRID

如果您先前已啟用「全域符合性」設定、StorageGRID 則會在「支援物件鎖定」中啟用「全域S3物件鎖定」設 定。您不再能夠在啟用「法規遵循」的情況下建立新的儲存庫、不過、您可以視需要使用StorageGRID 「S3 REST API」來管理任何現有的符合舊規範的儲存庫。

- [使用](https://docs.netapp.com/zh-tw/storagegrid-116/s3/using-s3-object-lock.html)[S3](https://docs.netapp.com/zh-tw/storagegrid-116/s3/using-s3-object-lock.html)[物件鎖定](https://docs.netapp.com/zh-tw/storagegrid-116/s3/using-s3-object-lock.html)
- [使用](https://docs.netapp.com/zh-tw/storagegrid-116/ilm/index.html)[ILM](https://docs.netapp.com/zh-tw/storagegrid-116/ilm/index.html)[管理物件](https://docs.netapp.com/zh-tw/storagegrid-116/ilm/index.html)
- ["NetApp](https://kb.netapp.com/Advice_and_Troubleshooting/Hybrid_Cloud_Infrastructure/StorageGRID/How_to_manage_legacy_Compliant_buckets_in_StorageGRID_11.5)[知識庫:如何管理](https://kb.netapp.com/Advice_and_Troubleshooting/Hybrid_Cloud_Infrastructure/StorageGRID/How_to_manage_legacy_Compliant_buckets_in_StorageGRID_11.5)[StorageGRID](https://kb.netapp.com/Advice_and_Troubleshooting/Hybrid_Cloud_Infrastructure/StorageGRID/How_to_manage_legacy_Compliant_buckets_in_StorageGRID_11.5) [支援老舊的知識庫、請參閱《知識庫文章](https://kb.netapp.com/Advice_and_Troubleshooting/Hybrid_Cloud_Infrastructure/StorageGRID/How_to_manage_legacy_Compliant_buckets_in_StorageGRID_11.5)["](https://kb.netapp.com/Advice_and_Troubleshooting/Hybrid_Cloud_Infrastructure/StorageGRID/How_to_manage_legacy_Compliant_buckets_in_StorageGRID_11.5)

過時的法規遵循要求:

• [已過時](#page-2-2)[-](#page-2-2)[將資源桶要求修改以符合法規要求](#page-2-2)

SGCompliance XML元素已過時。先前、您可以將StorageGRID 此等不必要的自訂元素納入可選的XML要 求內容中、以建立符合法規的儲存庫要求。

• [已過時](#page-3-0)[-](#page-3-0)[取得資源桶法規遵循要求](#page-3-0)

Get Bucket法規遵循要求已過時。不過、您可以繼續使用此要求來判斷現有舊版相容儲存區目前有效的法規 遵循設定。

• [已過時](#page-4-0)[-](#page-4-0)[提出資源桶法規遵循要求](#page-4-0)

「放入時段」法規遵循要求已過時。不過、您可以繼續使用此要求來修改現有舊版相容桶的法規遵循設定。 例如、您可以將現有的貯體置於合法持有狀態、或是延長保留期間。

# <span id="page-2-2"></span>已過時:將資源桶要求修改以符合法規要求

SGCompliance XML元素已過時。先前、您可以將StorageGRID 此等不必要的自訂元素納 入可選的XML要求內容中、以建立符合法規的儲存庫要求。

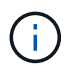

先前版本的不支援《支援不符合要求》功能、現已由S3物件鎖定取代。StorageGRID **StorageGRID** 

[使用](https://docs.netapp.com/zh-tw/storagegrid-116/s3/using-s3-object-lock.html)[S3](https://docs.netapp.com/zh-tw/storagegrid-116/s3/using-s3-object-lock.html)[物件鎖定](https://docs.netapp.com/zh-tw/storagegrid-116/s3/using-s3-object-lock.html)

[使用](https://docs.netapp.com/zh-tw/storagegrid-116/ilm/index.html)[ILM](https://docs.netapp.com/zh-tw/storagegrid-116/ilm/index.html)[管理物件](https://docs.netapp.com/zh-tw/storagegrid-116/ilm/index.html)

["NetApp](https://kb.netapp.com/Advice_and_Troubleshooting/Hybrid_Cloud_Infrastructure/StorageGRID/How_to_manage_legacy_Compliant_buckets_in_StorageGRID_11.5)[知識庫:如何管理](https://kb.netapp.com/Advice_and_Troubleshooting/Hybrid_Cloud_Infrastructure/StorageGRID/How_to_manage_legacy_Compliant_buckets_in_StorageGRID_11.5)[StorageGRID](https://kb.netapp.com/Advice_and_Troubleshooting/Hybrid_Cloud_Infrastructure/StorageGRID/How_to_manage_legacy_Compliant_buckets_in_StorageGRID_11.5) [支援老舊的知識庫、請參閱《知識庫文章](https://kb.netapp.com/Advice_and_Troubleshooting/Hybrid_Cloud_Infrastructure/StorageGRID/How_to_manage_legacy_Compliant_buckets_in_StorageGRID_11.5)["](https://kb.netapp.com/Advice_and_Troubleshooting/Hybrid_Cloud_Infrastructure/StorageGRID/How_to_manage_legacy_Compliant_buckets_in_StorageGRID_11.5)

您無法再建立啟用「法規遵循」的新庫位。如果您嘗試使用「置放桶」要求修改以符合法規要求、以建立新的「 符合法規」桶、則會傳回下列錯誤訊息:

The Compliance feature is deprecated. Contact your StorageGRID administrator if you need to create new Compliant buckets.

相關資訊

[使用](https://docs.netapp.com/zh-tw/storagegrid-116/ilm/index.html)[ILM](https://docs.netapp.com/zh-tw/storagegrid-116/ilm/index.html)[管理物件](https://docs.netapp.com/zh-tw/storagegrid-116/ilm/index.html)

[使用租戶帳戶](https://docs.netapp.com/zh-tw/storagegrid-116/tenant/index.html)

# <span id="page-3-0"></span>已過時:**Get Bucket Compliance**要求

Get Bucket法規遵循要求已過時。不過、您可以繼續使用此要求來判斷現有舊版相容儲存 區目前有效的法規遵循設定。

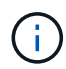

先前版本的不支援《支援不符合要求》功能、現已由S3物件鎖定取代。StorageGRID **StorageGRID** 

[使用](https://docs.netapp.com/zh-tw/storagegrid-116/s3/using-s3-object-lock.html)[S3](https://docs.netapp.com/zh-tw/storagegrid-116/s3/using-s3-object-lock.html)[物件鎖定](https://docs.netapp.com/zh-tw/storagegrid-116/s3/using-s3-object-lock.html)

[使用](https://docs.netapp.com/zh-tw/storagegrid-116/ilm/index.html)[ILM](https://docs.netapp.com/zh-tw/storagegrid-116/ilm/index.html)[管理物件](https://docs.netapp.com/zh-tw/storagegrid-116/ilm/index.html)

["NetApp](https://kb.netapp.com/Advice_and_Troubleshooting/Hybrid_Cloud_Infrastructure/StorageGRID/How_to_manage_legacy_Compliant_buckets_in_StorageGRID_11.5)[知識庫:如何管理](https://kb.netapp.com/Advice_and_Troubleshooting/Hybrid_Cloud_Infrastructure/StorageGRID/How_to_manage_legacy_Compliant_buckets_in_StorageGRID_11.5)[StorageGRID](https://kb.netapp.com/Advice_and_Troubleshooting/Hybrid_Cloud_Infrastructure/StorageGRID/How_to_manage_legacy_Compliant_buckets_in_StorageGRID_11.5) [支援老舊的知識庫、請參閱《知識庫文章](https://kb.netapp.com/Advice_and_Troubleshooting/Hybrid_Cloud_Infrastructure/StorageGRID/How_to_manage_legacy_Compliant_buckets_in_StorageGRID_11.5)["](https://kb.netapp.com/Advice_and_Troubleshooting/Hybrid_Cloud_Infrastructure/StorageGRID/How_to_manage_legacy_Compliant_buckets_in_StorageGRID_11.5)

您有S3:GetBucketCompliance權限、或是帳戶root、可以完成此作業。

### 申請範例

此範例要求可讓您決定名為「mybucket」的儲存貯體的法規遵循設定。

```
GET /mybucket/?x-ntap-sg-compliance HTTP/1.1
Date: < em>date</em>
Authorization: <em>authorization string</em>
Host: <em>host</em>
```
### 回應範例

在回應XML中、「<SGCompliance >」會列出此儲存區的有效法規遵循設定。此回應範例顯示儲存區的法規遵 循設定、其中每個物件將保留一年(525600分鐘)、從物件擷取到網格開始算起。此庫位目前沒有合法持有。 每個物件將在一年後自動刪除。

```
HTTP/1.1 200 OK
Date: < em>date</em>
Connection: <em>connection</em>
Server: StorageGRID/11.1.0
x-amz-request-id: <em>request ID</em>
Content-Length: <em>length</em>
Content-Type: application/xml
<SGCompliance>
    <RetentionPeriodMinutes>525600</RetentionPeriodMinutes>
    <LegalHold>false</LegalHold>
    <AutoDelete>true</AutoDelete>
</SGCompliance>
```
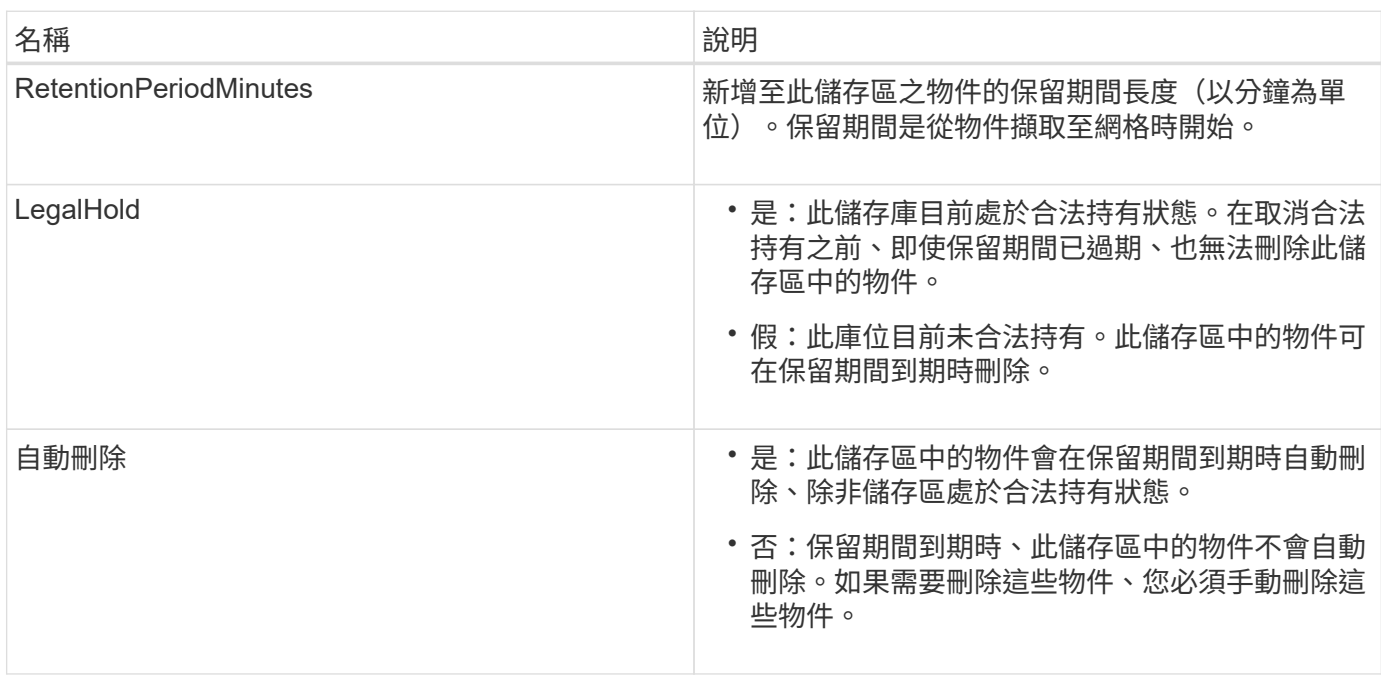

### 錯誤回應

如果儲存區的建立不符合法規要求、回應的HTTP狀態代碼為「找不到404」、S3錯誤代碼 為「XNoSuchBucketCompliance」(XNoSuchBucketCompliance)。

相關資訊

[使用](https://docs.netapp.com/zh-tw/storagegrid-116/ilm/index.html)[ILM](https://docs.netapp.com/zh-tw/storagegrid-116/ilm/index.html)[管理物件](https://docs.netapp.com/zh-tw/storagegrid-116/ilm/index.html)

[使用租戶帳戶](https://docs.netapp.com/zh-tw/storagegrid-116/tenant/index.html)

# <span id="page-4-0"></span>已過時:提出資源桶法規遵循要求

「放入時段」法規遵循要求已過時。不過、您可以繼續使用此要求來修改現有舊版相容桶 的法規遵循設定。例如、您可以將現有的貯體置於合法持有狀態、或是延長保留期間。

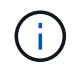

[使用](https://docs.netapp.com/zh-tw/storagegrid-116/s3/using-s3-object-lock.html)[S3](https://docs.netapp.com/zh-tw/storagegrid-116/s3/using-s3-object-lock.html)[物件鎖定](https://docs.netapp.com/zh-tw/storagegrid-116/s3/using-s3-object-lock.html)

### [使用](https://docs.netapp.com/zh-tw/storagegrid-116/ilm/index.html)[ILM](https://docs.netapp.com/zh-tw/storagegrid-116/ilm/index.html)[管理物件](https://docs.netapp.com/zh-tw/storagegrid-116/ilm/index.html)

["NetApp](https://kb.netapp.com/Advice_and_Troubleshooting/Hybrid_Cloud_Infrastructure/StorageGRID/How_to_manage_legacy_Compliant_buckets_in_StorageGRID_11.5)[知識庫:如何管理](https://kb.netapp.com/Advice_and_Troubleshooting/Hybrid_Cloud_Infrastructure/StorageGRID/How_to_manage_legacy_Compliant_buckets_in_StorageGRID_11.5)[StorageGRID](https://kb.netapp.com/Advice_and_Troubleshooting/Hybrid_Cloud_Infrastructure/StorageGRID/How_to_manage_legacy_Compliant_buckets_in_StorageGRID_11.5) [支援老舊的知識庫、請參閱《知識庫文章](https://kb.netapp.com/Advice_and_Troubleshooting/Hybrid_Cloud_Infrastructure/StorageGRID/How_to_manage_legacy_Compliant_buckets_in_StorageGRID_11.5)["](https://kb.netapp.com/Advice_and_Troubleshooting/Hybrid_Cloud_Infrastructure/StorageGRID/How_to_manage_legacy_Compliant_buckets_in_StorageGRID_11.5)

您有S3:PuttBucketCompliance權限、或是帳戶root、才能完成此作業。

在發出「放入庫位」法規遵循要求時、您必須為法規遵循設定的每個欄位指定一個值。

### 申請範例

此範例要求會修改名為「mybucket」之儲存區的法規遵循設定。在此範例中、「mybucket」中的物件現在將保 留兩年(1、051、200分鐘)、而非一年、從物件進入網格開始。此庫位沒有合法持有。每個物件將在兩年後自 動刪除。

```
PUT /mybucket/?x-ntap-sg-compliance HTTP/1.1
Date: < em>date</em>
Authorization: <em>authorization name</em>
Host: <em>host</em>
Content-Length: 152
<SGCompliance>
    <RetentionPeriodMinutes>1051200</RetentionPeriodMinutes>
    <LegalHold>false</LegalHold>
    <AutoDelete>true</AutoDelete>
```
</SGCompliance>

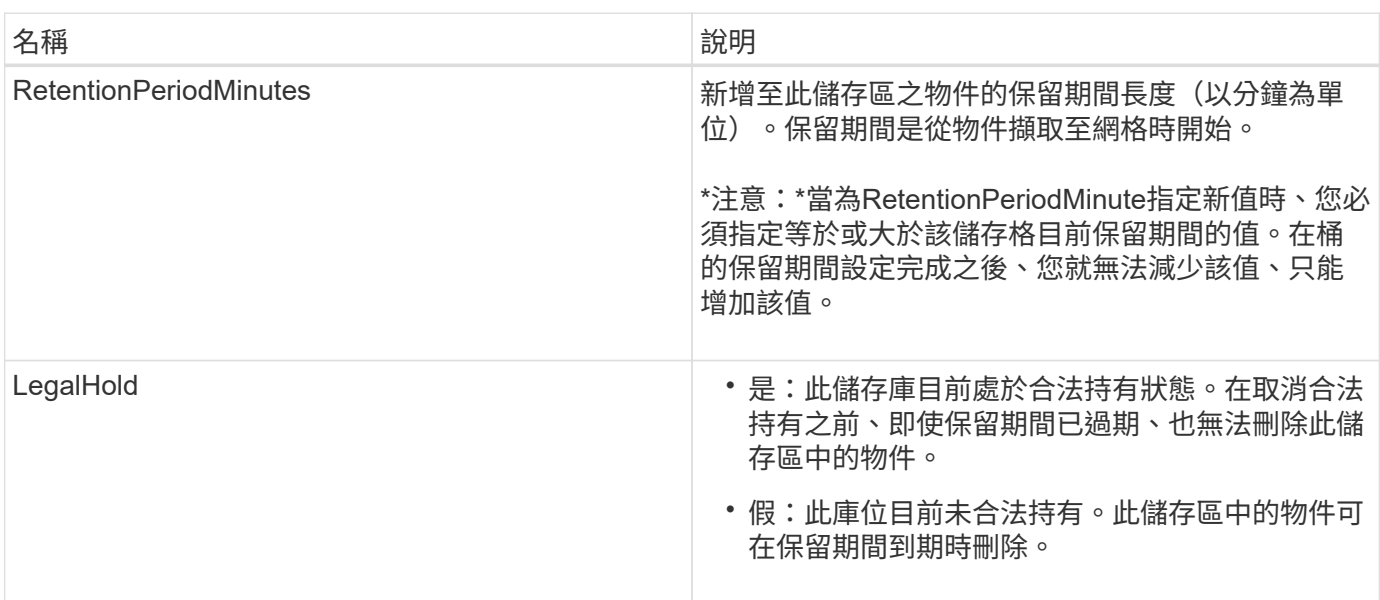

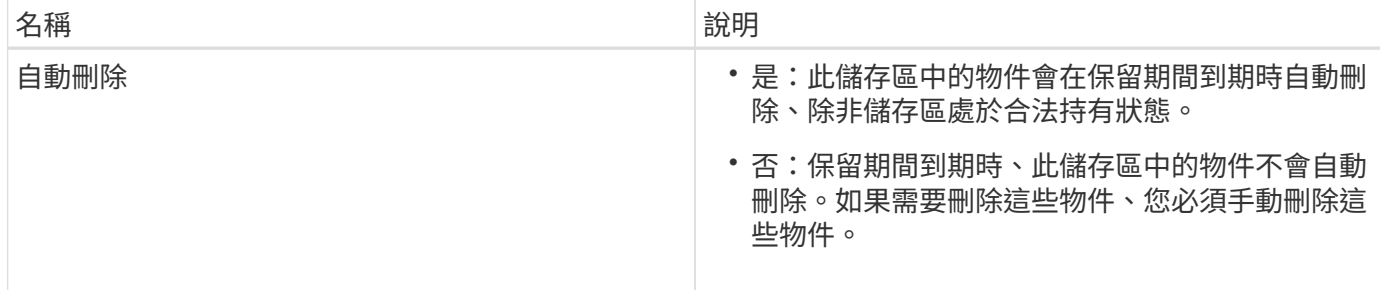

### 法規遵循設定的一致性層級

當您更新S3儲存區的法規遵循設定、並提出「置放儲存區法規遵循」要求時StorageGRID 、即可嘗試更新整個 網格的儲存區中繼資料。根據預設、StorageGRID 支援使用\*強式全域\*一致性層級、以保證所有資料中心站台及 包含儲存庫中繼資料的所有儲存節點、在變更的法規遵循設定中、具有寫入後讀取一致性。

如果StorageGRID 由於某個站台的資料中心站台或多個儲存節點無法使用、導致無法達到\*強式全域\*一致性等 級、則回應的HTTP狀態代碼為「503服務無法使用」

如果您收到此回應、則必須聯絡網格管理員、以確保所需的儲存服務能夠儘快提供。如果網格管理員無法在每個 站台上提供足夠的儲存節點、技術支援可能會強制\*強站台\*一致性層級、引導您重試失敗的要求。

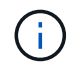

除非您是技術支援人員的指示、而且您不瞭解使用此層級可能造成的後果、否則請勿強迫\*強站 台\*一致性層級以符合放置桶規範。

當一致性層級降至\*強站台\*時StorageGRID 、更新的法規遵循設定只有在站台內的用戶端要求才具有寫入後讀取 一致性。這表示StorageGRID 在所有站台和儲存節點都可用之前、此儲存區的設定可能會暫時有多個不一致的 設定。不一致的設定可能會導致非預期和非預期的行為。例如、如果您將儲存庫置於合法持有之下、而強制降低 一致性層級、則儲存庫先前的法規遵循設定(即合法暫停)可能會繼續在某些資料中心站台上生效。因此、您認 為合法保留的物件、可能會在保留期間到期時遭到刪除、使用者或自動刪除(如果已啟用)。

若要強制使用\*強站台\*一致性層級、請重新發出PPUT Bucket法規遵循要求、並加入「一致性控制」HTTP要求 標頭、如下所示:

```
PUT /mybucket/?x-ntap-sg-compliance HTTP/1.1
Consistency-Control: strong-site
```
### 錯誤回應

- 如果儲存區的建立不符合法規要求、回應的HTTP狀態代碼為「找不到404」。
- 如果申請中的「RetentionPeriodMinutes」低於庫位目前的保留期間、則HTTP狀態代碼為「400 Bad Request」(400錯誤要求)。

### 相關資訊

[已過時:將資源桶要求修改以符合法規要求](#page-2-2)

[使用租戶帳戶](https://docs.netapp.com/zh-tw/storagegrid-116/tenant/index.html)

[使用](https://docs.netapp.com/zh-tw/storagegrid-116/ilm/index.html)[ILM](https://docs.netapp.com/zh-tw/storagegrid-116/ilm/index.html)[管理物件](https://docs.netapp.com/zh-tw/storagegrid-116/ilm/index.html)

### 版權資訊

Copyright © 2024 NetApp, Inc. 版權所有。台灣印製。非經版權所有人事先書面同意,不得將本受版權保護文件 的任何部分以任何形式或任何方法(圖形、電子或機械)重製,包括影印、錄影、錄音或儲存至電子檢索系統 中。

由 NetApp 版權資料衍伸之軟體必須遵守下列授權和免責聲明:

此軟體以 NETAPP「原樣」提供,不含任何明示或暗示的擔保,包括但不限於有關適售性或特定目的適用性之 擔保,特此聲明。於任何情況下,就任何已造成或基於任何理論上責任之直接性、間接性、附隨性、特殊性、懲 罰性或衍生性損害(包括但不限於替代商品或服務之採購;使用、資料或利潤上的損失;或企業營運中斷),無 論是在使用此軟體時以任何方式所產生的契約、嚴格責任或侵權行為(包括疏忽或其他)等方面,NetApp 概不 負責,即使已被告知有前述損害存在之可能性亦然。

NetApp 保留隨時變更本文所述之任何產品的權利,恕不另行通知。NetApp 不承擔因使用本文所述之產品而產 生的責任或義務,除非明確經過 NetApp 書面同意。使用或購買此產品並不會在依據任何專利權、商標權或任何 其他 NetApp 智慧財產權的情況下轉讓授權。

本手冊所述之產品受到一項(含)以上的美國專利、國外專利或申請中專利所保障。

有限權利說明:政府機關的使用、複製或公開揭露須受 DFARS 252.227-7013(2014 年 2 月)和 FAR 52.227-19(2007 年 12 月)中的「技術資料權利 - 非商業項目」條款 (b)(3) 小段所述之限制。

此處所含屬於商業產品和 / 或商業服務(如 FAR 2.101 所定義)的資料均為 NetApp, Inc. 所有。根據本協議提 供的所有 NetApp 技術資料和電腦軟體皆屬於商業性質,並且完全由私人出資開發。 美國政府對於該資料具有 非專屬、非轉讓、非轉授權、全球性、有限且不可撤銷的使用權限,僅限於美國政府為傳輸此資料所訂合約所允 許之範圍,並基於履行該合約之目的方可使用。除非本文另有規定,否則未經 NetApp Inc. 事前書面許可,不得 逕行使用、揭露、重製、修改、履行或展示該資料。美國政府授予國防部之許可權利,僅適用於 DFARS 條款 252.227-7015(b) (2014年2月) 所述權利。

商標資訊

NETAPP、NETAPP 標誌及 <http://www.netapp.com/TM> 所列之標章均為 NetApp, Inc. 的商標。文中所涉及的所 有其他公司或產品名稱,均為其各自所有者的商標,不得侵犯。